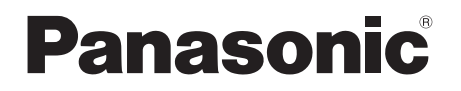

CA-HDL1824D

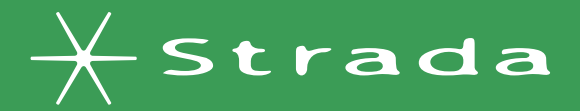

## **DIGITAL MAP** HDD

# HDS900 HISSERTI **KULT** SERIES

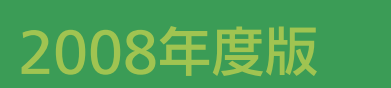

## 地図データ更新キット

ご使用前に、本書の「安全上のご注意」(『⊗ 3ページ)を必ずお読みください。

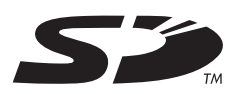

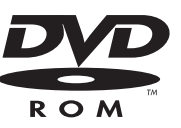

対応機種 CN-HDS900D CN-HDS905D CN-HDS930MD CN-HDS935MD CN-HDS950MD CN-HDS955MD

#### お買い上げいただき、まことにありがとうございます。取扱説明書をよくお読みのうえ、正しく 安全にお使いください。この取扱説明書は大切に保管してください。

#### はじめに

### 安全上のご注意. . . . . . . . . . . . . . 3 はじめに............................4

### 準備・設定

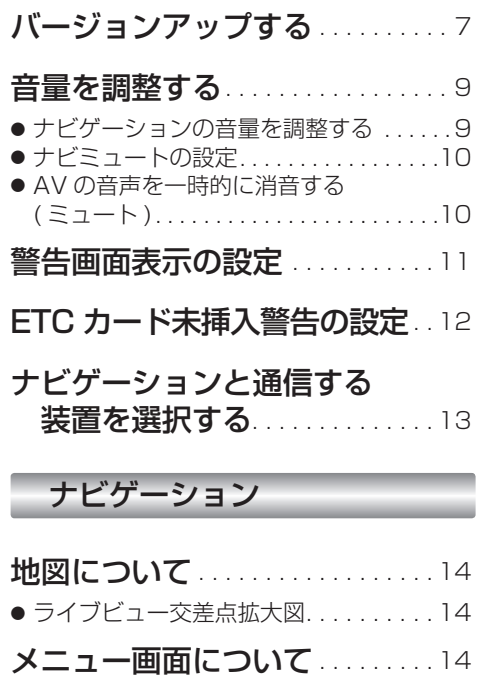

● メニュー画面「行き先|..............14 ● メニュー画面「情報・設定」. . . . . . . . 14 行き先を探す . . . . . . . . . . . . . . . . 15 ● ルートを消去するには.................15 ● ジャンルで探す . . . . . . . . . . . . . . . . 15 ● 住所で探す. . . . . . . . . . . . . . . . . . . . . . . . 16 ● あかさたなタッチキーについて. . . . . . . 16 ルート案内中に. . . . . . . . . . . . . . . . 17

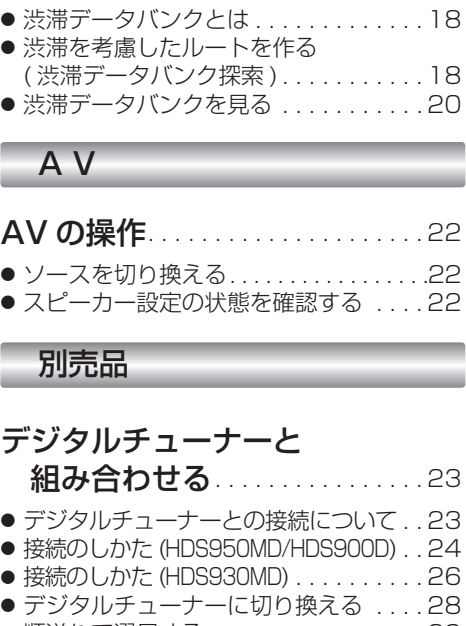

渋滞データバンク. . . . . . . . . . . . 18

( 渋滞データバンク探索 ). . . . . . . . . . . 18 ● 渋滞データバンクを見る. . . . . . . . . . . 20

● スピーカー設定の状態を確認する . . . . 22

#### 組み合わせる. . . . . . . . . . . . . . . . 23 ● デジタルチューナーとの接続について. . 23  $D$ . 24  $\dots$  . . . 26 ● デジタルチューナーに切り換える . . . . 28 ● 順送りで選局する . . . . . . . . . . . . . . . 29 ● 10キーで選局する..................29 ● チャンネル設定する ( おでかけスキャン ). . . . . . . . . . . . . . 30 ● 番組表を見る. . . . . . . . . . . . . . . . . . . . 30 ● データ放送を見る . . . . . . . . . . . . . . . 31

#### 必要なときに

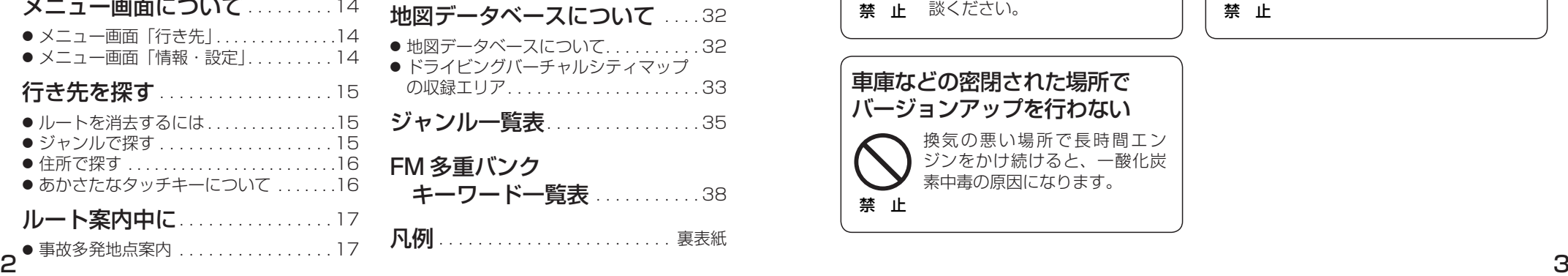

# **もくじ 安全上のご注意**  必ずお守りください

お使いになる人や他の人への危害、財産への損害を未然に防止するため、必ずお守りいただく ことを、次のように説明しています。 は ■ 表示内容を無視して誤った使いかたをしたときに生じる危害や損害の程度を、次の表示で  $\mathbf{E}$ 説明しています。 め ΙÈ **警告** この表示の欄は、「死亡または重傷などを負う可能性が想定される」

■ お守りいただく内容の種類を、次の絵表示で区分し、説明しています。

内容です。

(下記は絵表示の一例です)

 $\bigwedge$ 

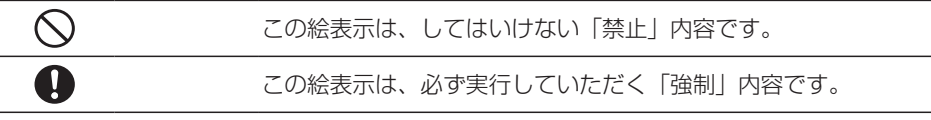

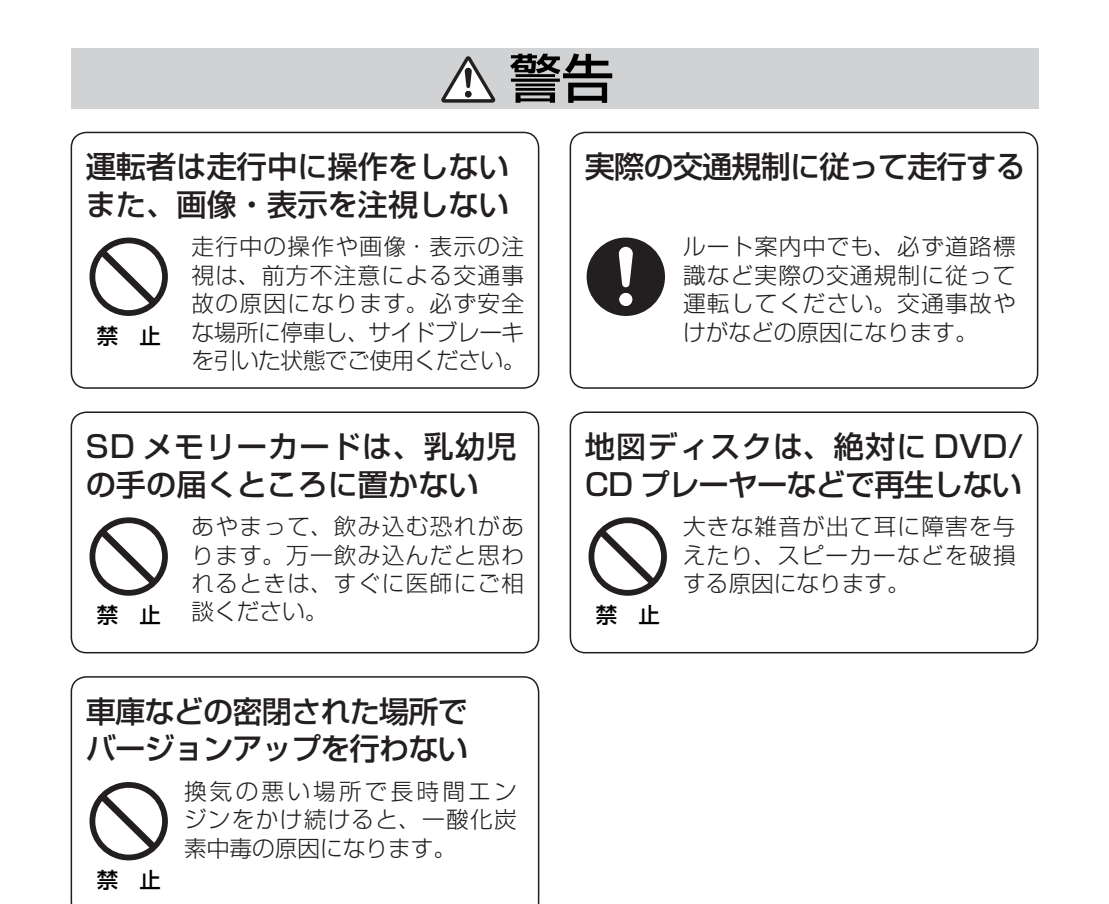

# **はじめに**

#### 本書の読みかた

- バージョンアップを行うことにより新たに追加・変更された機能についてのみ説明しています。
- その他の機能についてはナビゲーション本体に同梱の取扱説明書と併せてお読みください。
- 本書では、機種によってバージョンアップされる機能が一部異なります。その場合、下記のように記 載しています。
- (例) 950 :CN-HDS950MD の機種をご使用のお客様に対する説明です。

#### 商品内容の確認

- 万一不備な点がございましたら、お買い上げの販売店へお申し付けください。
- 

● 更新ヤットアップ用 SD メモリーカード

● 年度更新用地図ディスク ● 2008 年度更新済シール<br>● 更新セットアップ用 SD メモリーカード ● 取扱説明書(木書)

#### 特 長

#### ■地図データベースを更新 ( 詳しくは ☞32 ~ 34 ページ)

本地図データは ( 財 ) 日本デジタル道路地図協会作成の「平成 18 年度版 (2007 年 3 月発行 ) 全国デジタル道路 地図データベース」、( 株 ) ゼンリン、( 株 ) 昭文社、( 株 ) トヨタマップマスターの地理情報に基づいて、松下電器 産業 ( 株 ) が 2007 年 10 月に作成したものです。市町村合併は、2007 年 9 月現在の変更分まで対応しています。

#### ■あかさたなタッチキー対応

住所検索の市町村リストなど、50 音順のリスト画面であかさたなタッチキーを使ってダイレクトに 検索できるようになりました。

#### ■住所番地ダイレクト入力

住所検索の丁目、番地といった数字を画面の 10 キーを使って直接入力できます。

#### ■渋滞データバンク 950 930 900

過去の VICS 情報などから、年月日・曜日・時間・天気などと渋滞の相関を割り出して作成したデータ ベースから、将来起こるであろう渋滞を考慮します。

#### ■地上デジタルテレビ放送対応 ( 詳しくは ☞23 ページ ) 950 | 930 | 900

デジタルチューナーを接続すると、ナビゲーションで高画質のデジタル放送を見ることができます。

#### ■ライブビュー交差点拡大図 950 930 900

リアルなビル表示とともに、交差点までの距離、交差点名称、曲がる方向が表示されます。( 一部交差点のみ)

#### ■事故多発地点案内 950 930 900

事故多発地点のマークを表示し、事故多発地点の約 300 m 手前で音声案内します。

#### お知らせ゚

- NHK の FM 文字多重放送は、2007 年 3 月をもって終了しました。FM VICS は引き続きご利用に なれますが、FM VICS と NHK の FM 文字多重放送の同時のご利用はできません。それに伴い、FM VICS 使用中は FM 文字多重連動で空の種類が切り換わらなくなります。
- (株) 衛星測位情報ヤンターが提供する「FM 多重 D-GPS サービス | は 2008 年 3 月末日をもって 終了予定です。現在、GPS 自体の位置情報の精度が大幅に向上しているため、サービス終了後も 従来と変わらない精度で自車位置は表示されます。

#### お客様各位へ

● この説明書は、今まで一度もバージョンアップを行ったことのない方に対しても説明を行っています。当社 ダウンロードサイトからプログラムをダウンロードしてバージョンアップしたり、過去の年度更新版ディス クでバージョンアップした場合は、本書に記載されている新機能がすでに搭載されている場合があります。

#### CN-HDS950MD/CN-HDS900D をご使用のお客様へ

ソフトのバージョンによっては、下記の機能がすでに搭載されている場合があります。

- ・ ナビゲーションの音量を調整する (☞9 ページ ) ──・ ルートを消去するには
- ・ ナビミュートの設定
- ・ 警告画面表示の設定
- (☞ 10 ページ ) → ソースを切り換える  $(\sqrt{100}-1)^{9}$ 
	-
- $\bullet$  SD ロゴは、商標です。

#### 年度更新時のご注意

- 年度更新時にナビゲーションに登録されていた情報 ( 登録ポイントなど) が変化・消失した場合、その内容の補 償はできません。年度更新の前に、ナビゲーションに登録されている大切な情報 ( 登録ポイントなど ) は、万一 に備えて、SD メモリーカードに保存したり、メモなどをとっておくことをお奨めします。
- 地図データの更新で道路や地形に変化があった場合、インテリジェントルートデータなど、変化のあった地域に 関連するルートや地点のデータが消去される場合があります。ご了承ください。

#### 使用上のお願い

#### ■本製品について

- 年度更新を完了させるまで、ナビゲーションとして使用できません。更新セットアップ用 SD メモリー カードと年度更新用地図ディスクをナビゲーションに挿入して年度更新を完了させてください。
- ●本製品で年度更新できるナビゲーションは、1台のみです。 (2 台以上のナビゲーションを年度更新するには、更新する台数分だけお買い求めください。)
- 年度更新以外の目的で本製品を使用しないでください。年度更新ができなくなる恐れがあります。
- 更新セットアップ用 SD メモリーカードは、年度更新完了後も、通常の SD メモリーカードとしてお 使いにならずに、大切に保管してください。(何らかの理由で、ナビゲーションの地図データやプロ グラムが破損・消失した際に、リカバリーするための備えとして必要です。)
- ■当社ダウンロードサイトのプログラムについて
- 2007年11月以前に当社ダウンロードサイトにアップロードされたプログラムを、年度更新後の ナビゲーションにインストールすると、正しく動作しなくなる恐れがありますので、絶対にインス トールしないでください。もし誤ってインストールした場合は、お買い上げの販売店にご相談ください。

#### ■お気に入りジャンルの設定について

● 年度更新すると、お気に入りジャンルの設定がお買い上げ時の設定に戻ります。更新前にメモを 取り、再度設定を行ってください。

#### ■パラメトリックイコライザーについて

● 年度更新すると、パラメトリックイコライザーの特性値が一部変更になります。設定値は変わり ませんが、特性値の変更により、年度更新前と比べ、音質・音量が若干変わる場合があります。 必要に応じて、再度パラメトリックイコライザーをお好みの音質に調整してください。

は

 $(m+15 \wedge -7)$ 

(☞22 ページ )

# **はじめに おんじゅう しょうしょう しゅうしょう バージョンアップする**

#### 免責事項について

- この地図データは、調査・作成時期などの都合で、現状のものと異なる場合があります。 また、その後の道路の変更、施設・住所の移転、住所表示の変更があった部分については、現状 のものと異なる場合があります。
- この地図データを業務用に使用することはできません。
- この地図データがお客様の特定の目的に適合することを当社は保証するものではありません。
- この地図データの誤字・脱字・位置ずれなどの表記または内容の誤りに対して、取り替え、代金 の返却はいたしかねます。
- この地図データにより、お客様にいかなる損害が発生したとしても、当社は補償いたしかねます。

#### ディスクの取扱い

- ディスクの汚れ、ゴミ、傷やピックアップレンズの汚れなどで、ディスクの読み込みが悪くなり、 バージョンアップできない場合があります。そのときはお買い上げの販売店にご相談ください。
- ケースから出し入れするときは、ディスク面に指紋、傷を付けないでください。
- ラベル面に紙などを貼ったり、傷を付けたりしないでください。
- 長時間使用しないときは、汚れ、ゴミ、傷、そり等を避けるため必ずケースに保管してください。
- 長時間直射日光のあたる場所、湿気やゴミ、ほごりの多い場所、車のシートやダッシュボード上 に放置しないでください。
- ディスクを曲げないでください。

#### お知らせ

- この年度更新用地図ディスクは、パナソニック カーナビステーション CN-HDS955MD/ CN-HDS950MD/CN-HDS935MD/CN-HDS930MD/CN-HDS905D/CN-HDS900D 専用です。
- この地図データの内容は、予告なく変更することがあります。
- このディスクおよび SD メモリーカードを無断で複製、複写することを禁止します。

### **Cはじめに**

- 走行中でもバージョンアップできます。なお、走行中の振動などでバージョンアップに時間 がかかることがあります。
- バージョンアップを開始すると、完了するまでナビゲーションの機能 (ナビ機能・AV 機能) は ご使用になれません。
- 条例によりアイドリングが禁止されている地域がありますので、地域の条例にしたがって バージョンアップを行ってください。
- ETC 車載器を接続している場合、バージョンアップ中は、料金案内、料金履歴などの音声案 内は ETC 車載器より行われます。

#### 車のエンジンをかけ ( または ACC を ON にして )、更新セット アップ用 SD メモリーカードをナビゲーションに挿入する。 *1*

●すでに SD メモリーカードが入っていないか確認してください。

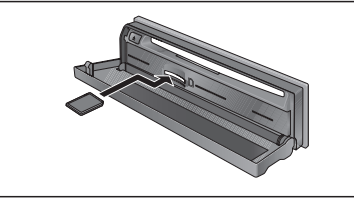

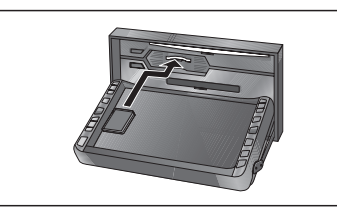

(CN-HDS955MD/950MD/905D/900D) (CN-HDS935MD/930MD)

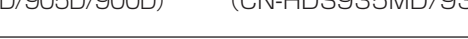

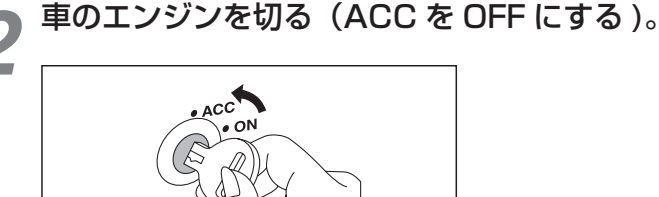

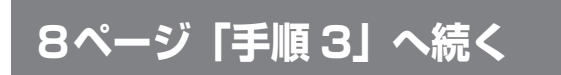

設 定

## **バージョンアップする**

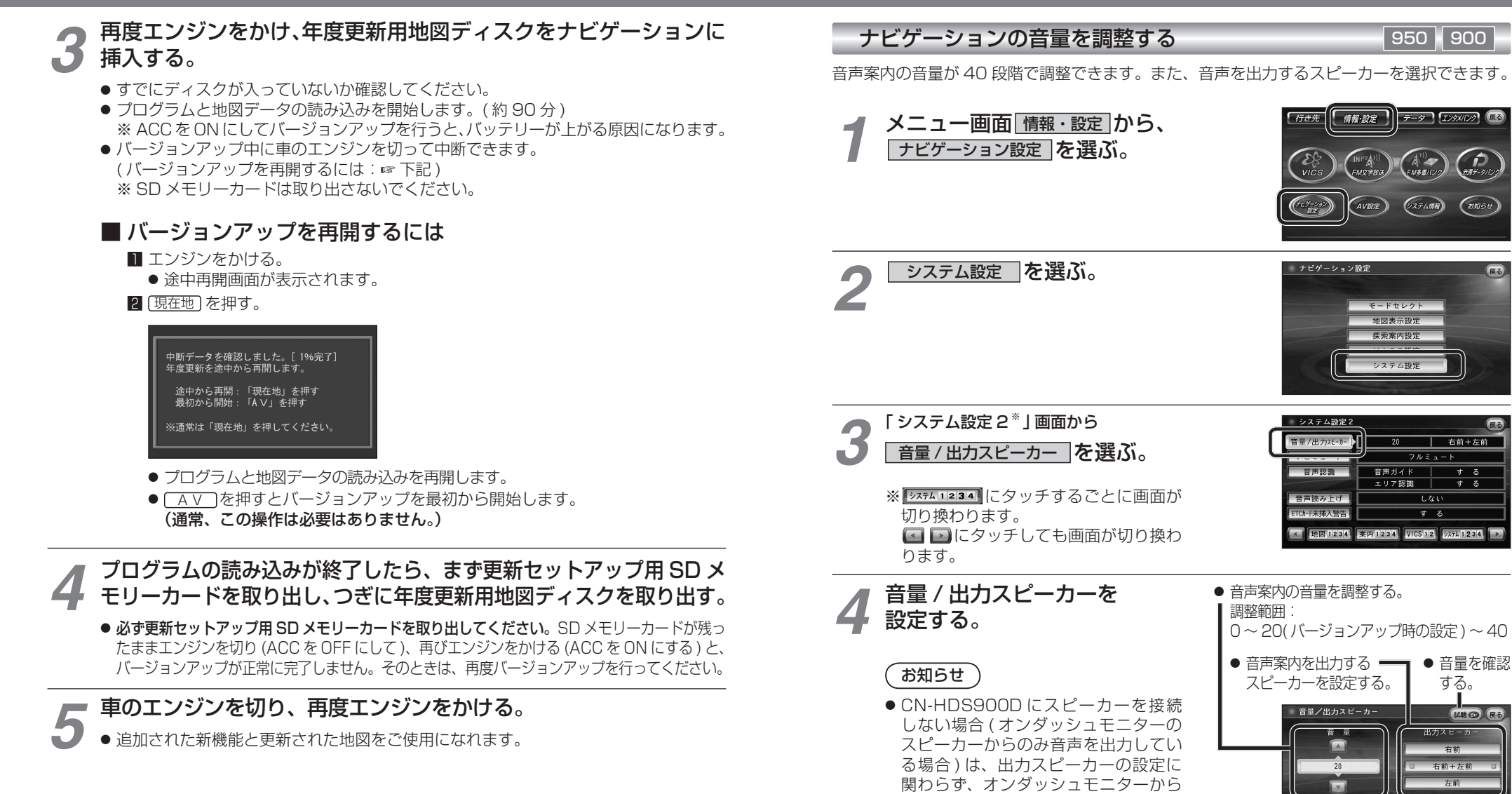

**音量を調整する**

音声が出力されます。

ナビの音声案内の音量と<br>出力するスピーカーを設定します。

進

備

設定

### **音量を調整する**

# **警告画面表示の設定**

#### ナビミュートの設定 950 900

テータ エンタメリンク 風る

従来の「する ( フルミュート )」、「音声認識のみ」に加え、「ハーフミュート」が選択できます。 また、CN-HDS950MDも、AVソースの音声に対して、ナビミュートの設定が有効になりました。

メニュー画面 情報・設定 から、 行き先 情報·設定 *1* ナビゲーション設定 を選ぶ。 システム設定 を選ぶ。 *2* ナビゲーション設定 探索案内設定

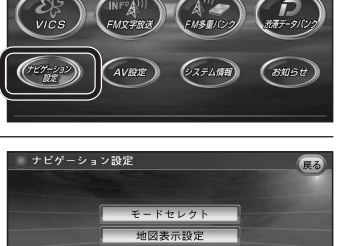

「 システム設定 2」 画面から ナビミュート を選ぶ。 *3*

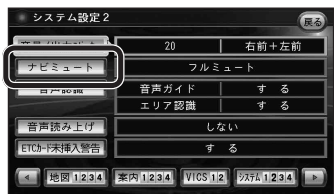

システム設定

### ナビミュートを設定する。 *4*

- フルミュート :音声案内時に AV ソースの音声が消音されます。 ( バージョンアップ時の設定 )
	- ハーフミュート :音声案内時に AV ソースの音量が約 7 ステップ下がります。
	- 音声認識のみ : 音声認識時のみ、AV ソースの音声が消音されます。

AV の音声を一時的に消音する (ミュート) 950 930

#### (MUTE )を押す。

● MUTE ボタンを押して消音されるのは、AV ソースの音声のみです。 ナビゲーションの音声は消音されません。

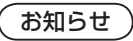

※ CN-HDS900D には、ミュート機能はありません。

### 950 900

起動時に表示される警告画面の表示のしかたについて選択できます。

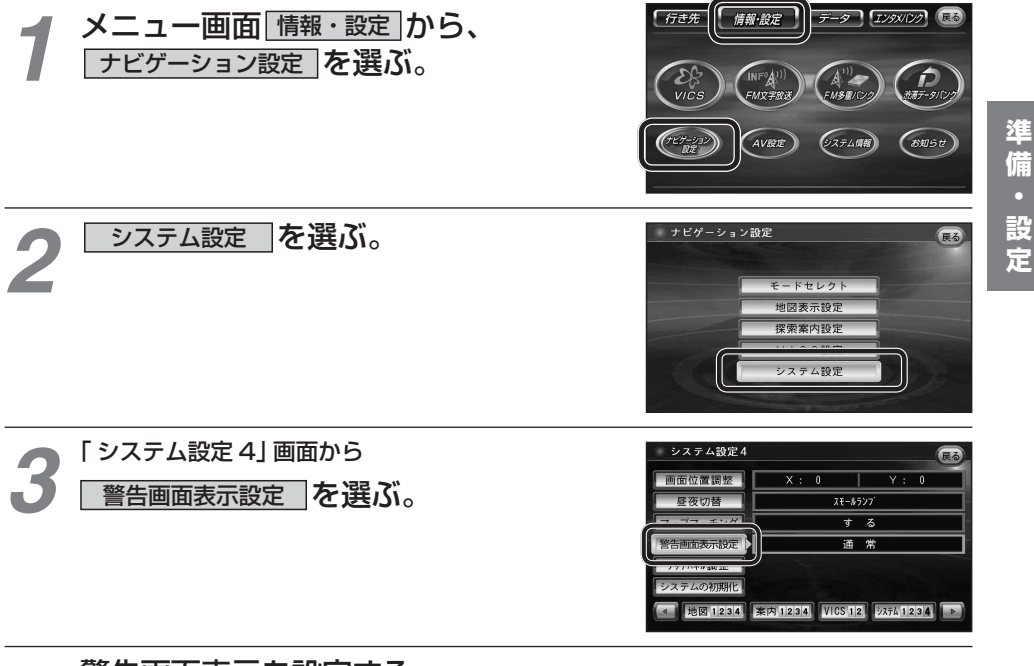

*4*

### 警告画面表示を設定する。

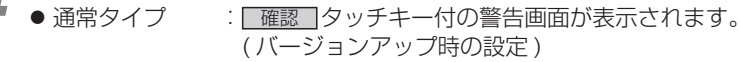

● シンプルタイプ: 「確認 マッチキーのない、シンプルな警告画面が表示されます。 また、起動時の音声は出力されません。

# **ETC カード未挿入警告の設定**

### 950 930 900

ETC 車載器接続時、ETC カード未挿入警告をする / しないを設定できます。

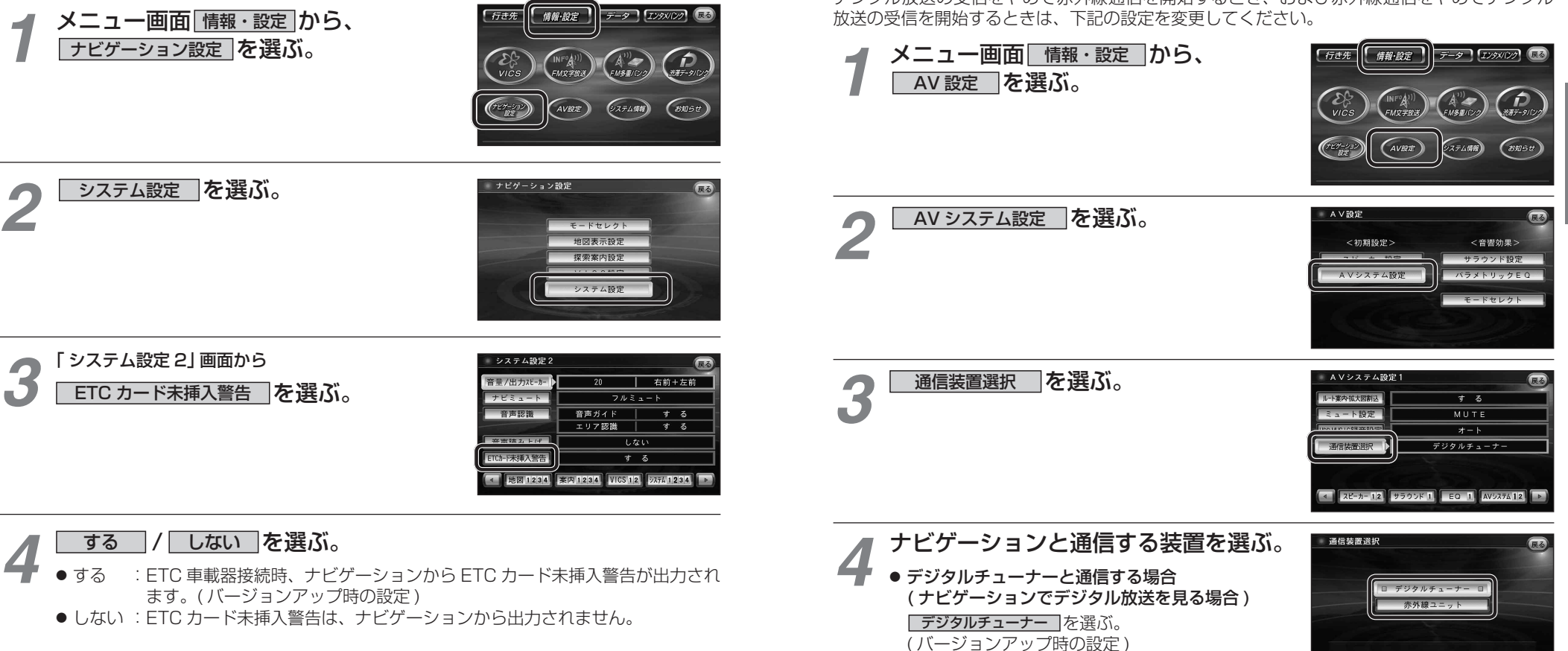

● 赤外線通信ユニットと通信する場合 | 赤外線ユニット | を選ぶ。

ナビと通信する装置を選択します。

準備

設定

# **ナビゲーションと通信する装置を選択する**

950 930 900

ナビゲーションでは、赤外線ユニットとデジタルチューナーを同時に通信できません。 デジタル放送の受信をやめて赤外線通信を開始するとき、および赤外線通信をやめてデジタル